# **Technaxx® \* Gebrauchsanleitung**

# **Internet-Stereo-Radio TX-153**

Hiermit erklärt der Hersteller Technaxx Deutschland GmbH & Co.KG, dass dieses Gerät in Übereinstimmung mit den grundlegenden Anforderungen der Normen gemäß Richtlinie **RED 2014/53/EU** ist. Hier finden Sie die Konformitätserklärung: **www.technaxx.de/** (in der unteren Leiste unter "Konformitätserklärung"). Vor dem ersten Gebrauch lesen Sie die Gebrauchsanleitung sorgfältig durch.

Telefonnummer für den technischen Service: 01805 012643 (14 Cent/Minute aus dem deutschen Festnetz und 42 Cent/Minute aus Mobilfunknetzen). Kostenfreie E-Mail: **support@technaxx.de**

Die Gebrauchsanleitung für zukünftige Bezugnahme oder eine Produktweitergabe sorgfältig aufbewahren. Verfahren Sie ebenso mit dem Originalzubehör dieses Produktes. Im Garantiefall wenden Sie sich bitte an den Händler oder das Ladengeschäft, wo Sie dieses Produkt gekauft haben. **Garantie 2**

#### *Viel Spaß mit Ihrem Produkt. \*Teilen Sie Ihre Erfahrungen und Meinung auf einem der bekannten Internetportale.*

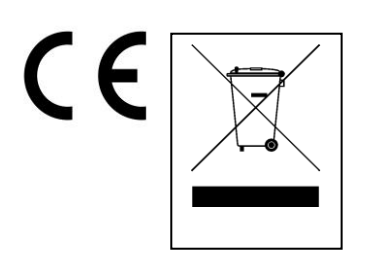

**Hinweise zum Umweltschutz:** Verpackungen sind recycelbares Rohmaterial. Alte Geräte nicht im Hausmüll entsorgen. **Reinigung:**  Gerät vor Verschmutzung schützen (mit sauberem Tuch reinigen). Keine rauen, groben Materialien oder Lösungsmittel oder andere aggressive Reinigungsmittel verwenden. Gereinigtes Gerät gründlich abwischen. **Inverkehrbringer:** Technaxx Deutschland GmbH & Co.KG, Kruppstr. 105, 60388 Frankfurt a.M., Deutschland

# **Merkmale**

- Radioempfang über das Internet
- Empfangen Sie unzählige Radiosender aus aller Welt
- Speicher für 250 Ihrer Lieblingssender
- 2x 2W Stereo-Lautsprecher
- USB-Anschluss für Medienwiedergabe
- Kopfhörerausgang
- 2,4"-TFT-Bildschirm

# **Produktdetails**

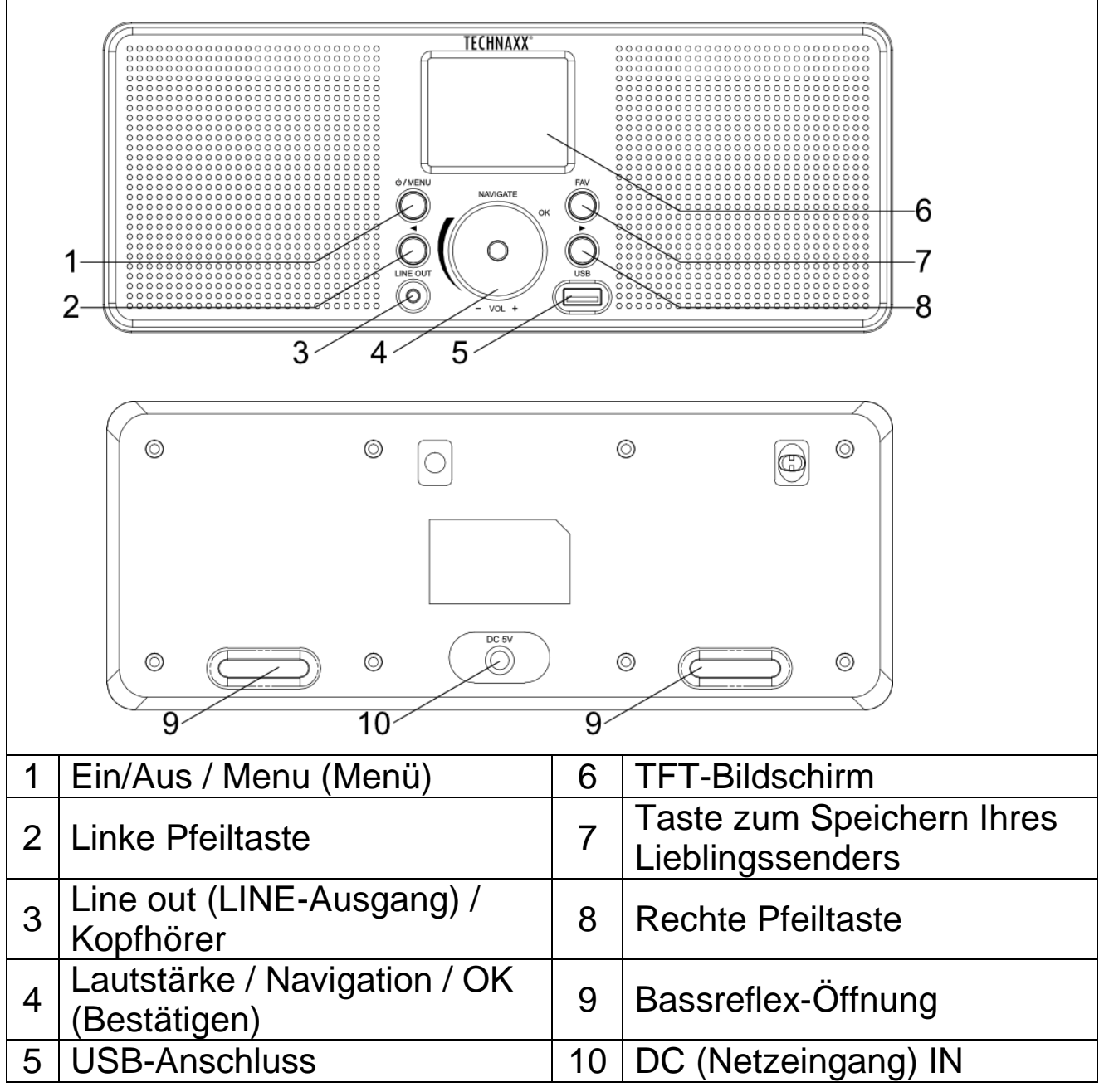

## **Ein-/Ausschalten**

Schließen Sie das Gerät über das im Lieferumfang enthaltene Netzteil an eine haushaltsübliche Steckdose an.

Wenn Sie das Gerät zum ersten Mal einschalten, fordert das System Sie auf, die Sprache festzulegen und die Konfiguration des Netzwerks vorzunehmen. Sie können die Netzwerkverbindung entweder sofort oder später einrichten. Wählen Sie mit der Navigationstaste die gewünschte Option aus. Drücken Sie die Taste "Navigate/OK (Navigieren/Bestätigen)", um Ihre Auswahl zu bestätigen.

Halten Sie bei eingeschaltetem Gerät die Ein-/Aus-Taste gedrückt, wird das Radio in den Standby-Modus versetzt. Drücken Sie die Taste erneut, schaltet sich das Gerät wieder ein.

## **Konfiguration des Netzwerks**

### **Konfigurieren eines WEP- oder WPA-Netzwerks**

Wählen Sie "Ja", um mit der Konfiguration eines gewöhnlichen Drahtlosnetzwerks zu beginnen: Wählen Sie zunächst den gewünschten AP (SSID, Name Ihres Routers), indem Sie die Taste "Navigate (Navigieren)" (4) drehen und Ihre Auswahl mit einem Druck auf die Taste "Navigate/OK (Navigieren/Bestätigen)" (4) bestätigen.

Geben Sie nun das WEP- oder WPA-Passwort (WLAN-Schlüssel) ein, indem Sie die Taste "Navigate/OK (Navigieren/Bestätigen)" drehen und die richtigen Zeichen auswählen, und stellen Sie eine Verbindung zum WLAN-Netzwerk her. Mit "▶ (rechte Pfeiltaste)" (8) wählen Sie dabei das nächste Zeichen. Mit "◀ (linke Pfeiltaste)" (2) können Sie jederzeit nach links navigieren und die bereits eingegebenen Zeichen löschen. Haben Sie das Passwort vollständig eingegeben, so drücken Sie die Taste "Navigate/OK (Navigieren/Bestätigen)", um Ihre Auswahl zu bestätigen.

**Hinweis:** Bei der Eingabe über das Radio stehen Ihnen die nachstehend aufgeführten Zeichen zur Verfügung:

Ziffern (0-9)

Buchstaben (von A bis Z bzw. von a bis z) Sonderzeichen (@,!,",#,\$,%,&,\*,',+ und (,))

### **Konfigurieren eines WPS-PBC-Netzwerks**

Wählen Sie "Ja WPS", wenn Sie die Verbindung zu Ihrem Drahtlosnetzwerk (WPS PBC) über die Drucktaste herstellen möchten:

Wenn Sie einen Router mit WPS-Taste verwenden, können Sie die Netzwerkverbindung ganz einfach über die WPS-Funktion herstellen. Rufen Sie dazu die entsprechende Funktion auf und drücken Sie innerhalb von 120 Sekunden die WPS-Taste an Ihrem Router.

Die Verbindung zwischen Router und Radio wird daraufhin automatisch konfiguriert.

Sollten Sie das Netzwerk vorerst nicht einrichten wollen, so wählen Sie "Nein".

## **Funktionen des Internetradios**

Schalten Sie das Gerät mit der Ein-/Aus-Taste ein und drehen Sie die Taste "Navigate (Navigieren)", um durch das Hauptmenü zu navigieren. Drücken Sie die Taste "OK (Bestätigen)", um eines der Untermenüs aufzurufen oder Ihre Auswahl zu bestätigen. Mit "◀ (linke Pfeiltaste)" gelangen Sie zurück zum vorherigen Menü. Nach dem erfolgreichen Empfang eines beliebigen Senders werden Ihnen die dazugehörigen Informationen angezeigt:

Verwenden Sie die Tasten "</a> (linke Pfeiltaste)" und "▶ (rechte Pfeiltaste)", um zwischen den Informationen zu wechseln.

#### **Meine Lieblingssender**

Hierbei handelt es sich um eine Liste Ihrer bevorzugten Sender. Die Liste erlaubt 250 Einträge, die mit Ihren Lieblingssendern oder Ordnern belegt werden können. Halten Sie, während der wiedergegebene Sender auf dem Bildschirm eingeblendet wird, die sich am Gerät befindliche Taste "FAV (Lieblingssender)" (7) gedrückt, um den aktuellen Sender in den Favoriten zu speichern. Zuvor gespeicherte Sender können Sie jederzeit durch einen neuen ersetzen.

Befindet sich der aktuelle Sender bereits im Speicher, können Sie ihn nicht noch einmal darin ablegen. Die gespeicherten Sender werden in diesem Menü angezeigt. Um zur Liste mit den gespeicherten Sendern zu gelangen, können Sie auch die Taste "FAV (Lieblingssender)" (7) drücken.

Möchten Sie einen Ihrer Sender hören, rufen Sie die Senderliste auf und drücken Sie auf die Taste "OK (Bestätigen)" am Gerät.

#### **Radiosender/Musik**

Die Sender sind nach Weltweite Top 20, Genre sowie Land/Ort (Afrika, Asien, Europa, Naher Osten, Nordamerika, Ozeanien/Pazifik und Südamerika) kategorisiert. Rufen Sie nun die gewünschte Unterkategorie auf und wählen Sie einen Sender, den Sie sich anhören möchten.

Für die direkte Wiedergabe eines beliebigen Senders genügt ein Druck auf die Taste "OK (Bestätigen)".

#### **Lokaler Rundfunk**

Die Sender sind nach dem Land/Ort kategorisiert, in dem das Gerät betrieben wird.

## **Einschlaffunktion**

Hier können Sie zwischen den Klangoptionen "Vögel", "Wiegenlied", "Klavier", "Regen", "Spa", "Weltraum", "Wellen" und "Weißes Rauschen" wählen.

## **Verlauf**

Hierbei handelt es sich um eine Liste der zehn zuletzt eingestellten Sender.

## **APP**

Drücken Sie die Taste "Navigate/OK (Navigieren/Bestätigen)". Auf dem Bildschirm erscheint daraufhin ein QR-Code. Scannen Sie nun den Code, um die Anwendung "Airmusic" herunterzuladen.

Bei der App "Airmusic" handelt es sich um eine voll funktionsfähige Anwendung für das Radio, die sowohl als Fernbedienung als auch zur Anpassung sämtlicher Einstellungen vorgesehen ist. So können Sie bequem über Ihr Smartphone den gewünschten Sender einstellen. Neben dem Hinzufügen von Lieblingssendern können Sie auch Ihre eigene Musik wiedergeben. Hinweis: Das Mobilgerät und das TX-153 müssen sich hierzu im selben WLAN-Netzwerk befinden.

## **Medienwiedergabe von USB-Datenträgern**

Hierbei werden die Menüs aus den auf dem USB-Datenträger angelegten Ordnern erstellt. Unterstützt werden die Audioformate WMA/MP3/AAC/AAC+/FLAC/WAV. Das FLAC-Format erlaubt die Wiedergabe von Inhalten in 16Bit/8K~48K Abtastrate, 64Kbps.

Durchsuchen Sie die auf dem Bildschirm angezeigten Ordner- und Dateinamen (nicht notwendigerweise Namen der Titel) mit dem NAV-Rad (4). Haben Sie einen Titel gefunden, den Sie wiedergeben möchten, drücken Sie die Navigationstaste bzw. das Rad auf dem Gerät.

# **Einstellungen**

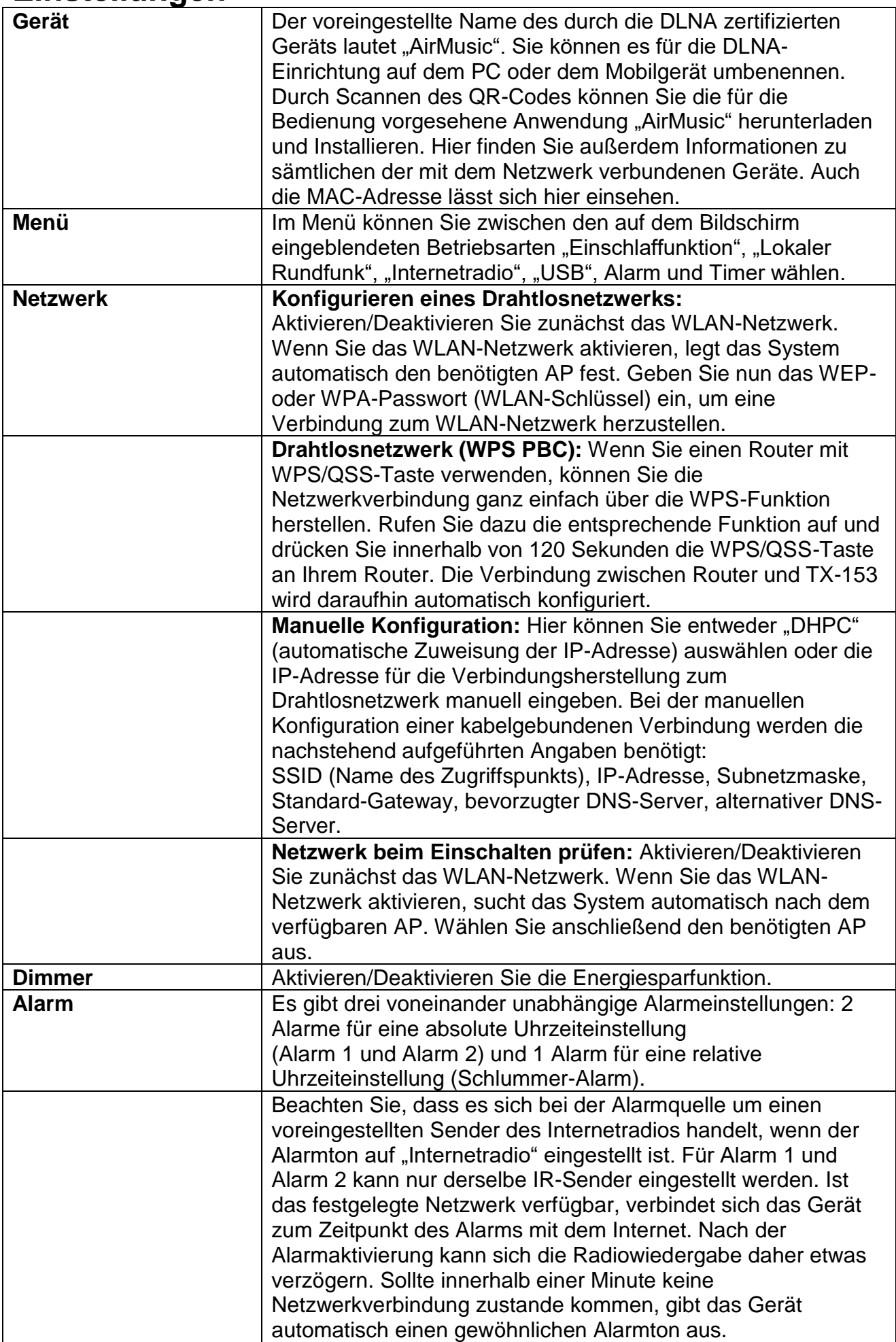

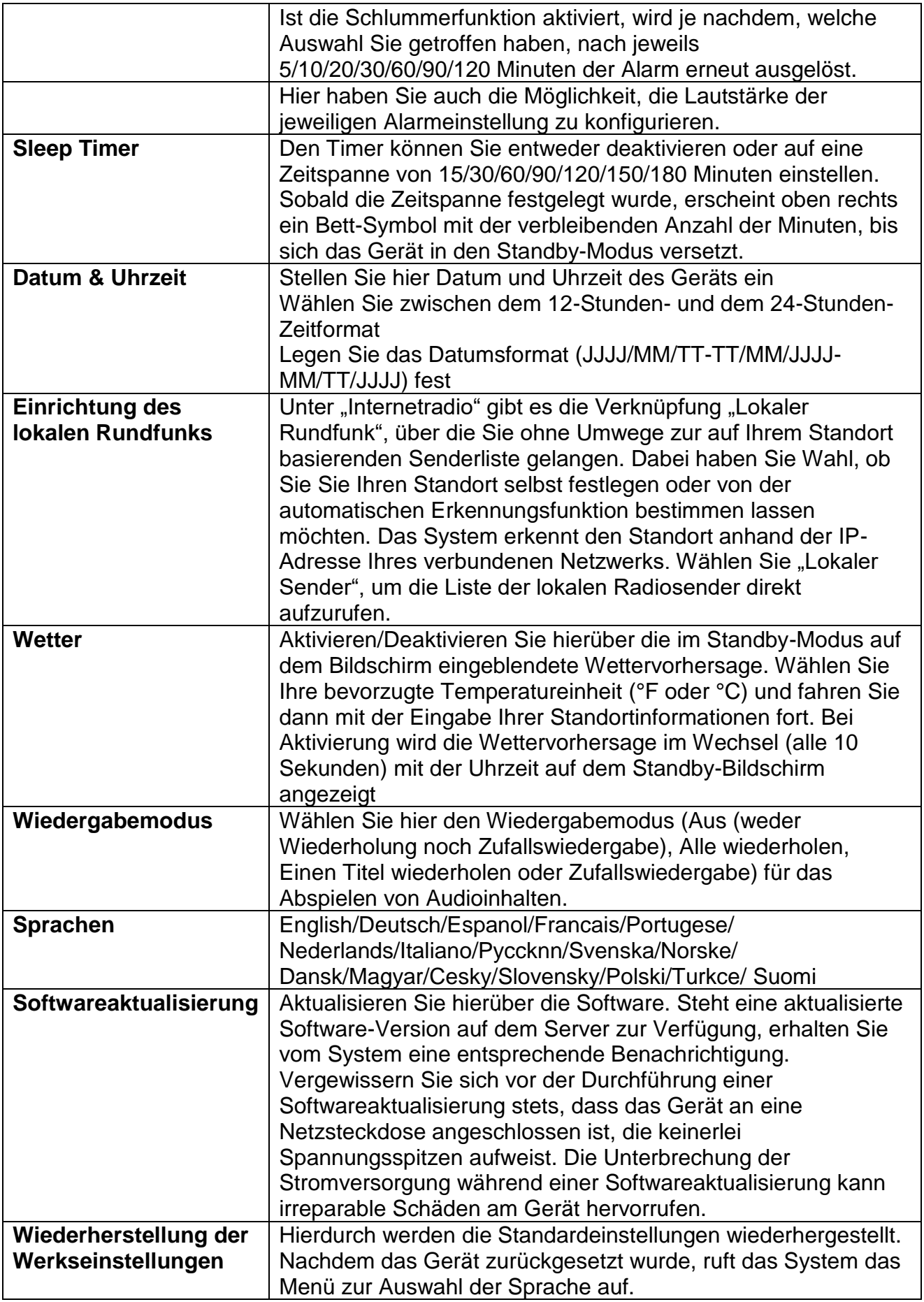

## **Technische Daten**

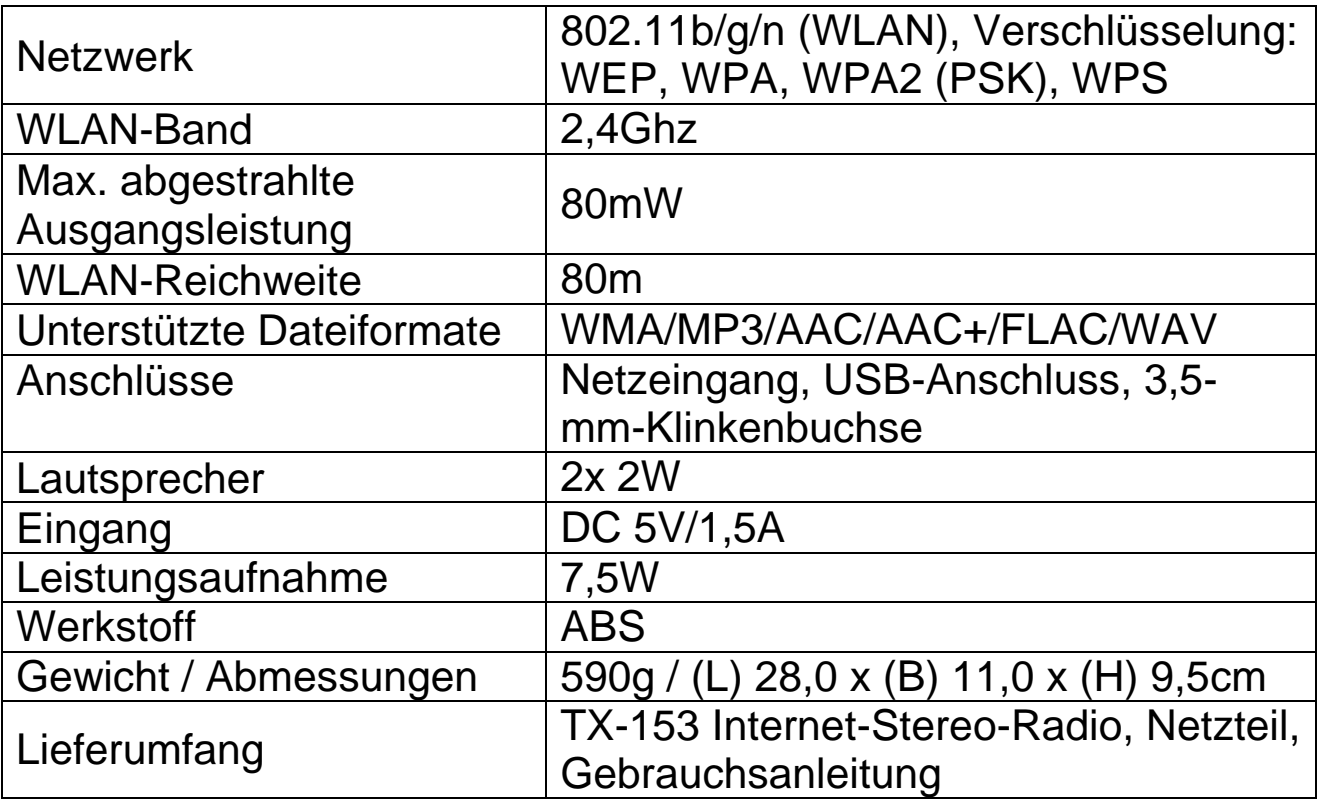

## **Problembehandlung**

• Sollte sich das Gerät nicht einschalten lassen oder sich nach dem Einschalten gleich wieder ausschalten, prüfen Sie, ob das Gerät mit der richtigen Spannung versorgt wird. ● Sollte das Gerät nicht einwandfrei funktionieren, trennen Sie es von der Stromversorgung und/oder stellen Sie die Werkseinstellungen wieder her. Hinweis: Dabei werden sämtliche Ihrer gespeicherten Sender und Einstellungen gelöscht. ● Sollte das Gerät keine Verbindung zum Internet herstellen können, überprüfen Sie, ob die WLAN-Einstellungen korrekt sind. Sorgen Sie dafür, dass sich das Gerät in der Nähe eines WLAN-Routers oder Repeaters befindet.

### **Warnhinweise**

● Betreiben Sie das Gerät ausschließlich mit dem im Lieferumfang enthaltenen DC 5V/1A-Netzteil. Es würde dazu führen, dass das Gerät nicht funktioniert oder sogar den Kopfhörer beschädigt, wenn es nicht mit der empfohlenen Spannung aufgeladen wird. ● Versuchen Sie nicht, das Gerät auseinanderzunehmen. Dies kann zu einem Kurzschluss oder zu Beschädigungen führen. ● Das Gerät darf weder fallen gelassen noch geschüttelt werden, da andernfalls die internen Leiterplatten oder die Mechanik beschädigt werden könnte. ● Stellen Sie das Gerät an einem trockenen und gut belüfteten Ort auf. Vermeiden Sie hohe Luftfeuchtigkeit und hohe Temperaturen. ● Dieses Gerät ist nicht wasserdicht. Halten Sie es daher von Feuchtigkeit fern. ● Bewahren Sie das Gerät außerhalb der Reichweite von kleinen Kindern auf.